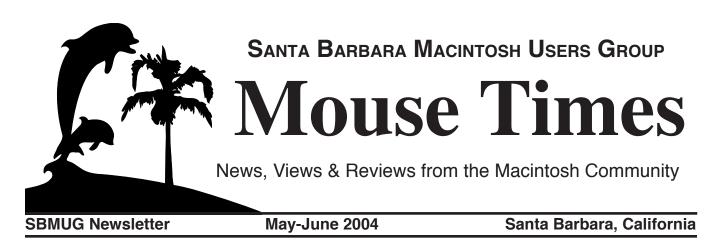

From the Editor's Desk(top)

"I'm late! I'm late! I'm so very, very late!"

Yes, I know, another late edition of the *Mouse Times*. Things have been much more chaotic than I had anticipated. In the past few months, I've traveled out of the country, changed jobs several times, been sick twice, traveled several times for family events, attended an Apple Store grand opening, and suffered several equipment failures (some of which caused data loss). But that's not the worst of it. Oh no. For I have also suffered from the dreaded Writer's Block!!! Oh no!!

Fortunately things seem to be settling down somewhat, and I am fervently hoping that this will be the last horribly late *Mouse Times*. (Famous last words...)

However, to partially make up for the lateness of this issue, I've got a jam-packed issue for you! First we have a report from MacWorld Expo San Francisco, which, sadly I was unable to attend. Second, we have a first-hand report from two revolutionary new Apple Stores -- the eagerly-awaited grand opening of the San Francisco Apple Store, and the much-talked-about first Apple Store out of the country: the Apple Store in Ginza, Tokyo, Japan! And yes, these reports include pictures and video as well!! (you'll have to connect to the Internet to watch these. There's not enough space to print all the pictures in this issue, and no one has yet figured out how to display streaming video on newsprint yet.) Next, I will present a detailed explanation, as well as a bit of political commentary, about the controversial procedure of backing up your DVD movies. And finally, our AppleScript Guru, Brian Carlin, weighs in with some interesting tricks for manipulating e-mail with AppleScripts.

So, dear reader, I shall now cut you loose, to voraciously devour the contents of this issue. Enjoy!!!

#### **Inside the Mouse Times:**

MacWorld Expo SF 2004......page 3 A Tale of Two Apple Stores.....page 4 Backing Up DVDs......page 7 AppleScript & E-mail.....page 9 SBMUG Officers & Newsletter Info....page 11

#### Read the *Mouse Times* online at:

<http://www.sbmug.org/MouseTimes/mtindex.html>

If you prefer to read the *Mouse Times* online **only**, and not receive a paper copy in the U.S. mail, send an e-mail to the editor at <donald@sbmug.org>

May-June 2004 Mouse Times Page 1

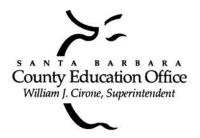

## Special thanks to:

Tom Williams, Steve Hillery, & Santa Barbara County Education Office for sponsoring our monthly main meetings at the SBCEO auditorium; various SBMUG Members who volunteer for the refreshments table; Guy DeMangeon for donating fruit and vegetables from his business, The Berry Man; Kinko's for printing the *Mouse Times*; and many others...

#### THE SBMUG WEB SITE

Don't forget to stop by the SBMUG web site for regular updates on SBMUG activities. Our webmaster, Robert Winokur, does a good job of keeping the information up-to-date.

You can find basic information, such as the time, location, and topic of our next meeting. You can find the e-mail addresses of the board members. Issues of the *Mouse Times* are available as PDF files (launch the application Acrobat Reader, included with newer Macs, to view PDF documents).

The SBMUG web site is at <a href="http://www.sbmug.org">http://www.sbmug.org</a>

#### THE SBMUG E-MAIL LIST

At the web site you will find a link to the e-mail list. If you subscribe you will receive e-mail messages from skilled Mac users, from Santa Barbara and beyond, helping list members with questions. It's OK to ask any Mac-related question, and the list members love to answer novice questions.

You don't need to be a member of SBMUG to subscribe to the list, and it's free.

#### THE BEGINNERS' SIG

The Beginners' Special Interest Group is headed by Dale Lowdermilk <dale93150@aol.com> and Harold Adams <harold@sblife.com>. They meet once a month, usually on the first Monday, from 7:00 to 8:30 p.m. at the Goleta Public Library, 500 N. Faiview, Goleta.

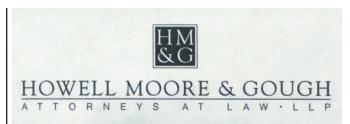

Our thanks to the law firm of **Howell, Moore & Gough,** for allowing us to use their conference room for the monthly board meetings.

The Board meets normally on the Thursday, a week before the general meeting, at 6:30 pm in downtown Santa Barbara. The Board is made up of regular member volunteers who are simply taking their turn helping to manage the various activities of the group. They invite any member to attend the board meetings, whether to just listen in or to share ideas and participate in the discussions.

#### SBMUG IS OS 9-FRIENDI Y!

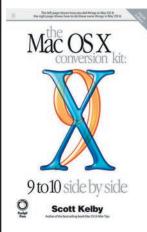

SBMUG now brings an OS 9 Macintosh to the general meetings to help with the Question & Answer session.
SBMUG purchased a new book, *The Mac OS X Conversion Kit*, which compares OS 9 to OS X side-by-side. We shall use this book at the meetings to illustrate the differences between the two operating systems. Those of you who still use OS 9 are not obsolete!

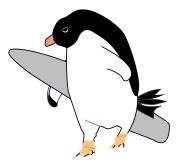

If you are interested in giving Linux a spin on your Mac, why not come to a SBLUG (Santa Barbara Linux Users Group) meeting? See our website at <a href="http://www.sblug.com/">http://www.sblug.com/</a>>.

Upcoming SBMUG general meetings: June 17, July 15, August 19, September 16

#### MACWORLD EXPO SF 2004

#### By Sandra Kraisirideja

Twice a year the Mac faithful travel to San Francisco and New York with hopes of being the first to bear witness to the next astonishing products from Apple.

For many the pilgrimage is a yearly tradition, where distant friendships are renewed and new bonds created. I traveled to New York in 2002 for my first MacWorld and, in anticipation of the Macintosh computer's 20th anniversary, made plans to be in San Francisco in 2004.

Having been to MacWorld in New York, I knew a little about what to expect, but there is always an element of uncertainty at the event, especially regarding Steve Job's Keynote.

Who could forget the moment when the redesigned iMac rose up from the stage like a sunflower in bloom? Or the first time Jobs unveiled the iPod?

The iPod once again took center stage at this year's MacWorld and with good reason. Apple's iTunes has 70 percent of the market share in the music download business and iPods have been flying off the shelves since they were introduced. Jobs left little doubt that he is seizing the opportunity to make Apple an industry leader in the digital music arena.

By now everyone knows the products Jobs unveiled at the Keynote—iPod mini, iLife '04, GarageBand, Final Cut Express 2, and the Xserve RAID—and some have even purchased these products, but in the wee hours before dawn on Jan. 6 speculations abounded.

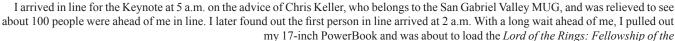

Ring DVD, when the gentleman next to me introduced himself.

Adam Bezark designs theme park rides and live shows and is an avid Mac user. Turns out he also lives in the same city I do, Glendale, CA. Bezark was one of many people I met my first day at MacWorld.

Some may recognize the name Bryan Bell, who is well known in blogging circles for creating and distributing blog themes for free. After meeting me he was shocked and dismayed to discover I was a journalist who did not blog. He spent the next two days convincing me I had to start. I appreciated his enthusiasm and devotion, but it's been a month and the only thing I've done is look for a possible domain name.

With four hours to go before the Keynote there was plenty of time to make new friends, and it being a group of Mac users the usual face-to-face interaction was sometimes not enough.

Armed with our laptops and Airport cards we quickly setup a chat network using Rendezvous and iChat. It seemed ridiculous, but wonderfully high tech to be sitting two feet away from somebody as I chatted with them on the network. The most popular question? "Where are you standing in line?" of course.

Highlights from the Keynote include the updated 1984 commercial (an iPod cleverly added to the runner who smashes the image of Big Brother) and musician John Mayer busting out guitar licks over digital music created

using GarageBand. It was great hearing the audience yell, "Save it!" to Jobs, who had been deleting everything before that.

The rest of the day, after the Keynote, was a blur. I spent very little time at the

Expo and decided to take the Panther seminars instead. I did get to spend some time at the Expo the following day. One of the most memorable displays that

I saw was (and I hate to say it) at the Microsoft booth. The company created a clever product timeline using previous generations of Mac computers. Previous versions of Microsoft Office were displayed on the latest Mac computers that were available at the time.

The Apple booth was exquisite as usual. Large banners touted the iPod mini, and rows

and rows of Apple computers, in various models, were available to test drive iLife '04 and other Apple software. I was able to get my hands on an iPod mini the second day of the Expo and was impressed by its petite size, yet sturdy feel.

Even with its alluring size and feel, the \$249 price tag would have prevented me from flying back home with my own iPod mini. Surprisingly, I didn't buy anything at the Expo, but I left with something better: new friends and a desire to create something that only Apple can deliver.

Sandra Kraisirideja is a freelance journalist living in Glendale can be reached at <wrtsblc@earthlink.net>orwrtsblconAIM.

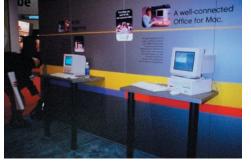

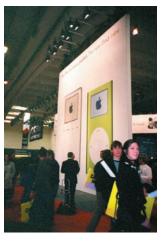

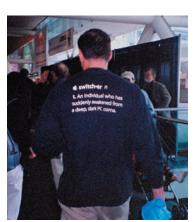

# A TALE OF TWO APPLE STORES by Donald Burr <donald@sbmug.org>

At last year's MacWorld Expo, Steve Jobs announced two new Apple Stores of particular interest to Apple fans. One store, which opened this past February, is located in downtown San Francisco, in Apple's "home turf" so to speak. The other store, which caused a great stir among Mac fans worldwide, is located in the elite Ginza shopping district in Tokyo, Japan. It opened this past November. These two new stores joined the ranks of Apple's other flagship stores, such as Los Angeles (The Grove shopping center) and SoHo (New York).

I have been most fortunate in that I was able to visit both stores recently. Sadly, I was unable to visit the Ginza store on launch day. However I was able to visit it in mid-January, less than 2 months after it opened. I was fortunate enough, however, to be at the San Francisco location on launch day.

The date: Tuesday, January 27. The place: Tokyo, Japan. My girlfriend and I had just finished an intense 1-1/2 week long tour of Japan. The rest of our tour group flew back to the States the previous day, but we decided to stay on a couple of days to see the sights of Tokyo on our own schedule. The first thing on our schedule: sleep, blissful sleep. After the grueling schedule of our tour, we both needed a break. We finally roused ourselves around 2 PM.

It was a cold, but sunny afternoon in Tokyo. We donned our jackets and headed downstairs. Time to explore! First stop: The world famous Ginza shopping district, and more specifically, the new Apple Store.

The public transportation system in Japan, especially Tokyo, is simply amazing. You can get just about anywhere by navigating the maze of subways and trains. It's a public transportation junkie's dream come true. Thanks to my guide books and the map and directions kindly provided to us by our hotel's English-speaking concierge, we made it there relatively quickly.

The Ginza is world famous for its collection of upscale shops and "sky's the limit" prices. We were awestruck by such well-known haute couture brands as Coach, Prada, and Tiffany's, not to mention some of Japan's most famous department stores.

When I say "sky's the limit," I mean it! We wandered into a Tiffany's just to window-shop and pretend we were rich and famous. My girlfriend spied a small bracelet, and when we asked for the price, we nearly had a coronary when the attendant said it cost the equivalent of \$300,000! I also got the nagging impression that he thought we were not "high class" enough to be there, although, in true Japanese form, he didn't show it at all.

Even the food is pricy. We started getting hungry during our exploring, and thought we might stop somewhere for coffee and pastries. In any part of Japan, a cup of coffee is much more expensive than one in the States; usually anywhere from \$2-3. But in the Ginza, one place we happened upon wanted \$12!!! Needless to say, we held our hunger in check until we could move on to another area.

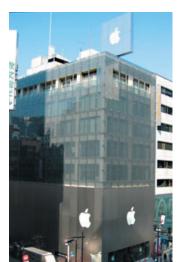

It was then that we saw it. A giant Apple logo, gracefully turning in the clear blue sky. We had finally found the Apple Store.

On November 30, 2003, this store opened to great fanfare and a crowd of over 8,000 loyal Mac fans from around the globe. Yes, I said, around the globe. More than a few Mac loyalists flew to Tokyo just for this event. If I had been able to schedule our trip to coincide with the grand opening, I would have gladly done so. Sadly, this was impossible.

Our first impression upon entering the Store was, "wow, it's pretty busy in here." And indeed it was. The crowd rivaled that of any other Apple store I have ever seen. This is no surprise. The Japanese, especially the younger generation, have really taken to Macs, for their coolness factor, their sleek looks

and their small size. iPods (and now, iPod Mini's) sell like hotcakes over there.

Not surprisingly, there were quite a few English-speaking folks there as well. The Apple Store serves as the primary meeting place for the RingoMUG <a href="http://www.ringo.net/">http://www.ringo.net/</a>, the primary Mac Users Group in Tokyo. ("Ringo" is Japanese for "apple.") RingoMUG was set up to provide Mac support and companionship for foreigners living in

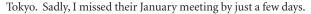

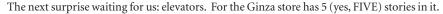

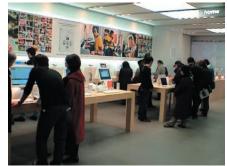

This, as far as I know, is the first Apple Store with more than two floors. And, true to Apple form, the elevators were the coolest elevators I have ever seen. They were all-glass, so you could see each floor as you went up or down, and had glowing Apple logos at the back of the shaft on each floor. The look was absolutely stunning. And the mechanism was the smoothest I have ever ridden on: no noises, no bumps, no jolts. And the doors were surprisingly well insulated – when they closed, we could hear almost no sound from the other side. Previously, the record for "coolest between-floor conveyance" was held by the SoHo store with its all-glass staircase. I think we have a new champion here.

The ground floor contained the usual display of Mac hardware, divided into two categories: "home" (iMacs, iBooks) and "pro" (G5s, Cinema/Studio Displays, PowerBooks, and one lone G4 tower tossed in a corner of the store.)

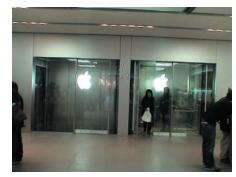

The second floor contained a "Digital Hub" display. The "music" display consisted of several computers running iTunes with iPods connected to them, and a computer with a keyboard hooked up to it running the new GarageBand music creation software. The "photo" display showed various digital cameras next to Macs running iPhoto. And the "movies" display featured various DV camcorders next to Macs showing off iMovie and iDVD. There were also racks of products for sale, including peripherals such as FireWire hard drives, printers, scanners, and of course digital cameras and DV camcorders.

The second floor also houses the Genius Bar, a common feature of all Apple Stores. Basically it is a long counter with chairs on both sides. On one side sits various Apple Store employees who are very knowledgeable about Macs and related subjects. People are free to come up and ask them their toughest questions. However, this was the biggest Genius Bar I have seen to date.

I should mention here that the staff, both at the Genius Bar as well as throughout the rest of the store, was very friendly and helpful, and all of them spoke at least passable English. I didn't really need to whip out my phrase book at all.

The third floor features an amazing 84-seat theatre with a large, beautiful projection screen. This is where the various seminars and tutorials are held. A speaker's podium at the front of the room next to the projector houses the demonstration machine. The seats are very comfortable, and the room is very well insulated; none of the noise from the rest of the Apple Store penetrated the walls.

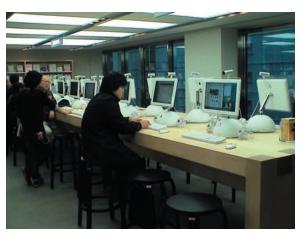

The fourth floor features more accessories, including iPods, iSights, digital camera accessories, and more; as well as a round table filled with eMacs showing childrens' titles. And let's not forget the Internet Bar, with some 20 iMacs set up for you to check your e-mail, surf the web, and chat (even iSight cameras are provided at each station for video chatting!).

I should also mention that the entire store is covered by AirPort Extreme. I did not find any spot in the store where my signal fell below 4 bars.

Finally, the fifth floor, which I did not get to see, is reserved especially for paid training classes. There are plenty of Mac workstations and a place for the instructor at the front of the room, and a large projection screen where demonstrations can be shown.

All floors (except third) have cashier stands where you can purchase products.

All floors are also guarded by security personnel, who maintain a quiet and

unobtrusive yet vigilant presence.

Lastly, there is the little matter of price. Of course, everything costs more in Japan, and this includes Apple stuff. There is also duty/customs fees and other such import costs that factor into the price difference. To give you an idea of the price difference, here are a couple of example prices I glanced at while going through the store:

- A dual 2.0 GHz G5 with 160 GB drive, 512 MB RAM, and the ATI Radeon video card cost ¥349,800, or \$3,432 at the exchange rate at
  the time. The same system on the Apple online store cost \$2,999.
- A 1.33 GHz 17" PowerBook G4 with 80 GB drive and 512 MB RAM cost ¥379,800, or \$3,726. The same system sells for \$2,799 at Apple.
- A 1.25 GHz 20" G4 iMac with 256 MB of RAM, 80 GB hard drive, and a SuperDrive cost ¥249,800, or \$2,450. The same system sells for \$2,199 at Apple.
- iLife '04 cost \(\frac{1}{2}\)6,090, or \(\frac{1}{2}\)60. In the States, this sells for \(\frac{1}{2}\)49.
- A 40 GB iPod cost ¥55,440, or \$544. Here you can get one for \$499.
- An iSight cost ¥18,690, or \$184. Apple sells them for \$149 here.

To see pictures and video of the Ginza store, see <a href="http://homepage.mac.com/donburr/">http://homepage.mac.com/donburr/</a>, and to read a detailed account of our voyages in Japan, see <a href="http://blogs.borg-cube.com/japan2004/">http://blogs.borg-cube.com/japan2004/</a>.

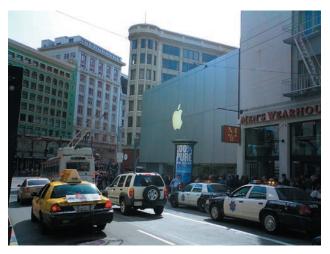

On Saturday, February 28, a brand new Apple Store opened its doors to the world in San Francisco. The store, located near Union Square, and is practically a stone's throw from the Powell St. BART station. Eager Apple fans began lining up for the opening several *days* before the actual event. At one point the line was so long that it stretched up Stockton, onto O'Farrell, down to Powell St., back down Powell to Ellis, and then east on Ellis back to Stockton St., and curving onto Market St. Besides Apple's own security force, they also employed 11 private security guards, as well as 5 SFPD officers, to bring order to the chaos of the line!

In fact, so crazy were some Apple fans, that a few daring souls tried to get a sneak peek at the store... before it even opened!!! Security guards report that quite a few people had to be shooed away from the store while still in construction. They weren't there to steal stuff... just to look around, and maybe get pictures. Unfortunately (or fortunately, depending on your point of view) no one that I know of was successful.

I wasn't crazy enough to line up days in advance , let alone try to break in. There's just no way. So, at 11:00 AM on a bright and sunny Saturday

morning, I, along with my friends Chad and Charles (who happens to work at Apple) found ourselves in line awaiting entry to the store.

By that time, of course, the line had dwindled tremendously. Still, the line stretched about 4 blocks, and it took us about an hour to negotiate the line and enter the Apple Store. Fortunately, entertainment was provided to help pass the time: an Apple engineer walked the line and performed magic tricks for the crowd.

Finally, around noon, we made it into the Apple Store. And what a store it was!! Although it was only two stories tall, the space was utilized very efficiently. However, Apple did not sacrifice form for function. The first amazing sight greets you as you walk in: a lovely, all-glass staircase that leads up to the second floor. The floors are open, so that you can see either floor from the other floor.

On the first floor they display the Macs, in both "home" and "pro" categories, similar to the Tokyo Apple Store. Also the checkout counters are at the rear of the store.

The second floor is divided into several sections. On the left side (if you are standing at the door looking in), software and hardware products are featured, such as printers, FireWire hard drives, and more. Also in this section is an "Internet Bar" consisting of eight flat panel iMacs, each equipped with an iSight camera. You can freely surf the Internet, chat with others via iChat, check your e-mail, etc. At the back of the second floor is the Theatre, where you can watch demos and talks on a big projection display. On the right side is the Genius Bar.

The Apple Store opening was truly a star-studded event. Steve Jobs himself opened the Apple Store, and hosted a ribbon-cutting ceremony with San Francisco mayor Gavin Newsom and former mayor Willie Brown. Sadly, by the time we reached the Apple Store,

Mr. Jobs had already left the building. However, his famous

Reality Distortion Field was still very much in effect in the areas surrounding the Apple Store.

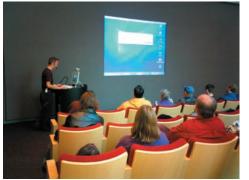

As is traditional with all Apple Store openings, commemorative T-shirts were given to the first thousand entrants. We were resigned to the fact that, sadly, we would not get one of these fine T-shirts, since we were definitely not among the first 1,000 people to enter the Store. Fortunately, once we reached the front door, we found out that Apple had more than doubled the number of T-shirts available for this opening, ad we triumphantly held up our free T-shirts.

One other interesting store opening ceremony was that of the Lucky Mystery Bag. This tradition originated at the Ginza store opening in Tokyo, and proved so popular that

Apple decided to try it at the SF store. 250 of these bags were available for people to buy, for \$250 each. The catch is that you don't know the bag's contents, but they do tell you that the contents are worth anywhere from \$600 to \$1,000 dollars. Some items that people found in their Mystery Bags include an AirPort Extreme base station, Bluetooth Keyboard and/or Mouse, D-link USB Bluetooth adapter, free .Mac membership, a 10% off gift card for the Apple Store, iLife '04, and Keynote. By the time we made it into the Apple store, all of the Mystery Bags sold out. I guess they proved popular in the States as well.

All in all, about 6,000 people visited the SF store on its grand opening day. Line counts range from 1,200 to 1,500 persons in line at store opening, depending on who you ask.

It was indeed a good store opening. I see a bright future ahead for the San Francisco Apple Store.

To see pictures and video of the San Francisco store, see <a href="http://homepage.mac.com/donburr/">http://homepage.mac.com/donburr/</a>.

#### BACKING UP YOUR DVDs WITH DVD2ONE X

By Donald Burr < Donald@sbmug.org>

The DVD Video format is indeed an incredibly cool thing. You can fit several hours of high quality video on a single disk, with lots of extras such as alternate language audio tracks, subtitles, directors' commentaries, special features, and much more. And the disks themselves are pretty tough, and able to withstand much more abuse than your common everyday VHS video tape. But they aren't invincible – just ask anyone with small kids or teenagers in the house. Disks can get badly scratched very easily, rendering them unplayable. Or, if you are a bit careless and leave them out on your car dashboard on a sunny day (perhaps you have one of those in-car DVD players for the kids), you may come back to a badly warped and unplayable disk. Then there's also the most common case with DVD's: you just plain lose them.

Wouldn't it be nice if you could back up your DVD's, just like you can back up your software programs? Most Macs sold nowadays come from the factory with Apple's "SuperDrive," a DVD and CD burner. The problem, however, is that most DVD's nowadays are "dual layer" disks, which store almost 10 GB of information on them. DVD recorders can only write about 4.7 GB of information per disk. The problem here is pretty obvious: most DVD videos are too big to store on a single DVD recordable disk. And, unlike computer software, you can't simply use StuffIt or a similar compression program to compress a DVD; this will render it unplayable on a consumer set-top DVD player, since they don't know anything about StuffIt or similar compression technologies.

Fortunately, there is a solution. A program called "DVD2one X" is available that will take any DVD movie, and "shrink" it to fit on a standard 4.7 GB recordable DVD. The bad news is that, like a JPEG picture file or an MPEG video file, DVD2One has to "toss out" some information in order to make the file size smaller. (This is known as "lossy" compression.) This will sacrifice some video quality in the backed-up DVD. However, the good news is that, even with the small sacrifice in video quality, your backup copy will still be of very high quality. Most people don't even notice the difference between the original DVD and a backup DVD.

Before I go any further, I must warn you about something. Technically, this procedure is illegal under the Digital Millennium Copyright Act (DMCA), passed in 2000. One of the points in the DMCA that it is illegal to break or circumvent an "encryption mechanism." DVDs use an encryption mechanism, called CSS, to prevent people from copying them. So technically you are in volation of the DMCA.

To be honest, if you are an individual that is just making copies of their DVDs for personal backup purposes, you probably won't get caught. The Feds only go after the "big fish" – pirates that make illegal copies of videos en masse.

There is a legal precedent called "Fair Use" that allows you to, among other things, make archival backups of some things for personal use. However, the way this applies to digital video media such as DVDs is still murky. There is an effort underway to fix this. There is also an effort to change or repeal the DMCA, which is a very broad and dangerous piece of legislation. Unfortunately these efforts are being suppressed by the powerful movie and recording industry, and their army of lawyers and lobbyists. For more information on these and many other issues that affect this "brave new world" of technology, and to find out how you can help out (yes, one man can make a difference!), see the Electronic Frontier Foundation's web site at <a href="http://www.eff.org/">http://www.eff.org/</a>>.

OK, I'm done with the soapbox for now. Back to the article!

In order to start making backup copies of your DVDs, you will need both the DVD2One X program, as well as a program called a "ripper." "Ripping" in DVD parlance means basically the same thing as it does in the Audio CD parlance: copying the contents of, in this case, a DVD video, onto your hard drive. One such program, called DVDBackup, is available for free at <a href="http://www.wormintheapple.gr/macdvd/DVDbackup.html">http://www.wormintheapple.gr/macdvd/DVDbackup.html</a>. You will also need a program that can burn files to a DVD Video format disk. The one I recommend (and the one I'll be using for this guide) is Toast Titanium version 6.

First, run DVDBackup, with the DVD you want to backup in the DVD drive. Click "Add DVD Files..." In the resulting Open dialog, navigate to the "VIDEO\_TS" folder found within the DVD movie (look for the DVD icon). Select ALL of the files in that folder, and click Open. Finally,

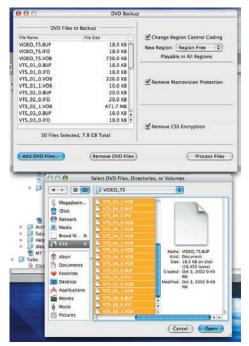

click the "Process Files" button to begin the ripping process. It is best to make a temporary folder (say, on the Desktop) to temporarily store the ripped DVD. Find the Temp folder you created and click "Save" to begin the ripping process. You will need anywhere from 4 to 10 GB of free temporary space on your hard drive to store the contents of the DVD. Once this is complete (it will take around 20-40 minutes, so you might as well grab a snack or attend to other business) you can quit the DVDBackup program.

Now launch DVD2One X. Click the "..." button next to the "Source" text field. In the File dialog that appears, fine the temporary directory where you "ripped" the DVD into. Under that directory will be a "VIDEO\_TS" directory. Click on that then click "Select."

Now you must choose whether you want to back up just the movie only, or backup the whole disk, including extra features, movie trailers, "making of" videos, and the other extra features that are found on DVDs nowadays. If you copy just the movie, you can decrease the amount of data that the program needs to compress, thereby giving you a better compression ratio (meaning, better video quality). To do this, choose "Movie only" under the "Copy" drop-down list. If, on the other hand, you want to create a verbatim copy of the disk, with all features and extras, choose "Disk Copy" in the "Copy" drop-down list.

If you chose to copy the movie only, you will next need to specify which "title" the movie is in. To find this information, play the movie as you normally would in a DVD player. When the movie starts playing, look at the display on your DVD player. It should display the "title" number of the currently playing movie. On some DVD players, you will need to press a button on the remote control to access this information. Back in DVD2One X, select the appropriate title. This step is not required if you're backing up the full disk.

You now have the option of further reducing the amount of data to back up. On the right side of the window, you will see options for Audio and Subtitles. If your movie has multiple audio languages, such as English, Spanish, and French, you can choose to only copy, say, the English audio. Also, you can choose to remove foreign language subtitles, if you don't need them. Click the check boxes of the audio and subtitle tracks that you want to copy, and leave the check boxes blank on the ones that you don't want.

Finally, you're ready to begin "shrinking" your DVD. Click the "Start" button. You will need to specify yet another temporary directory to store the newly "shrunken" DVD. You will also need approximately 5 GB of additional free space. Select the temporary directory and click "Select." Once the shrinking process is complete (it will take about 30-40 minutes, another good time to take a break), you can quit DVD2One X. At this point, you can delete the first temporary directory you created (for the "ripped" DVD you generated with DVDBackup).

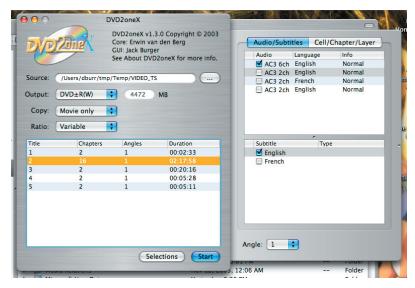

Now, fire up your burning program. Again, for this example I will use Roxio's Toast Titanium 6. Click on the "Data" tab at top. On the pop-out panel, you will want to select "Advanced," then "DVD-ROM (UDF)." Drag the folder of the newly "shrunken" DVD onto the Toast window. You should see two folders appear, "AUDIO\_TS" and "VIDEO\_TS." This is normal. Finally, grab a blank DVD Recordable disk, pop it in your drive, and click the big yellow Record button. Sit back and relax. It can take anywhere from 10 to 30 minutes to burn your newly backed-up DVD. You might want to start popping a bag of popcorn and getting some sodas together. Once Toast is finished burning, you're done! Label your newly-burnt disk, pop it in your set-top DVD player, and hit play! If you've done everything correctly, your DVD should start playing. If not, you have made what we in the industry call a "coaster" – a dead disk that doesn't work. Don't panic. Just carefully re-read these steps and follow them to the letter. Once you have successfully burned your backup disk, you can delete the last temporary folder you created.

You can read more about the software, or download a "try before you buy" version at <a href="http://www.dvd2one.com/">http://www.dvd2one.com/</a>. If you choose to purchase the software, it can be bought through the web site, and costs €49.99 (Euros), or about \$60 USD at current exchange rates. Not a bad deal considering that that's about the cost of two or three average-price DVDs!

#### USE APPLESCRIPT TO E-MAIL INFORMATION AUTOMATICALLY

By Brian Carlin <bri>drian@sbmug.org>

Your scripts can use your favorite e-mail application to automatically send files and information to anyone. We shall use the two most popular OS X applications, Eudora and Apple's Mail, to automatically mail the output of a script, or any other application.

The trick is to take advantage of web addresses (URLs) that begin with "mailto:..." which don't display a page in a web browser, but actually open a new mail message in your default e-mail application. The examples show how to add a subject and a body of text, but you can also add a cc field and/or a bcc field to your URL.

The first example script is for Mail and the second script listing is for Eudora:

```
tell application "Mail"
 activate
 GetURL "mailto:brian@sbmuq.org?subject=Test Message&body=This is just a test."
 send outgoing message 1
end tell
```

In the Eudora example, lines of code that begin with "--" are comments that are not executed in the program. I included commented lines of code you can use to attach files to your messages. Attach any file you want, including spreadsheets, databases, and log files.

```
tell application "Eudora"
 activate
 qeturl "mailto:brian@sbmuq.orq?subject=Test Message&body=This is just a test."
  -- Commented lines show how to attach files to an outgoing e-mail message.
  -- Un-comment line #1 to attach a certain file to your message.
  -- #1:attach to front message documents alias "Macintosh HD:Users:brian:program
log.txt"
  -- Un-comment line #2 to present a dialog box so you can choose a file to attach.
  -- #2:attach to front message documents (choose file)
 queue front message
 connect with sending
```

end tell *Use these fragments of code at the end of your scripts to mail calculated results to yourself or others.* Use this feature to mail daily reports to your boss. I've mailed AppleScript applications to clients and asked them to run them. The scripts fetched information (from Apple System Profiler and other sources)

and mailed the results back to me so I could diagnose their problem remotely. The uses are practically endless. USER FRIENDLY by J.D. "Illiad" Frazer

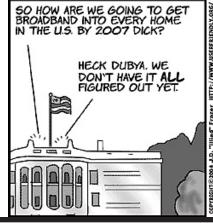

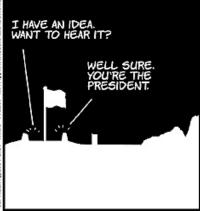

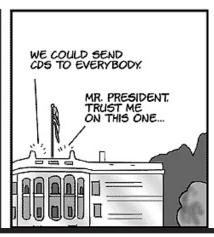

Full-Page Kinko's Ad Goes Here

| SBMUG OFFICERS & OTHER VIPS                                                                                                    | Newsletter Contribut                                                                                                    | with other Macintosh user groups. Advertisements                                                                                                    |                                              |                                      |                          |
|----------------------------------------------------------------------------------------------------|----------------------------------------------------------------------------------------------------|----------------------------------------------------------------------------------------------------|----------------------------------------------|--------------------------------------|--------------------------|
| President:     Ken Jurgensen                                                                                                    | The Mouse Times Staff well of original Macintosh-related i                                                                                                    | are not endorsements by SBMUG. All trademarks used belong to their respective owners.                                                                                                   |                                              |                                      |                          |
| <ul><li>Vice President:<br/>Brian Carlin</li></ul>                                                                                                    | MS Word or ASCII text forn                                                                                                    | PERSONAL AD GUIDELINES  Do you have something personal in the Macintosh line you wish to buy, sell or trade? The deadline for ads is the first Thursday of the month. Short (35 words), |                                              |                                      |                          |
| <ul><li>Program Chair:</li><li>Dirk Reynolds <a href="mailto:clink@sbmug.org">clirk@sbmug.org</a></li></ul>                                                                                                    | be compatible with PageMake format. Use standard fonts of                                                                                                    |                                                                                                    |                                              |                                      |                          |
| <ul> <li>Secretary and Web Master:</li> <li>Robert Winokur <robert@sbmug.org></robert@sbmug.org></li> </ul>                                                                                                    | with your submission.  Please contact the Editor for the Newsletter Deadline Schedule.                                                                                                    |                                                                                                    | noncommercial ads are free for SBMUG members |                                      |                          |
| <ul><li>Treasurer:</li><li>Jim Tinsley</li><li><jim@sbmug.org></jim@sbmug.org></li></ul>                                                                                                    | Send your articles to:                                                                                                    |                                                                                                    | COMMERCIAL AD POLICY                         |                                      |                          |
| Immediate Past President     Mac Bakewell                                                                                                    | SBMUG<br>P.O. Box 60922                                                                                                    |                                                                                                    | Rates: Full page Half page                   | 1 issue<br>\$120<br>65               | 2 issues<br>\$200<br>100 |
| <ul> <li>Newsletter Editor:<br/>Donald Burr <donald@sbmug.org></donald@sbmug.org></li> </ul>                                                                                                    | Santa Barbara, CA 93160 or via e-mail to: <donald@sbmug.org></donald@sbmug.org>                                                                                                    |                                                                                                    | Quarter page Business car                    | 45                                   | 75<br>35                 |
| • SIG/Workshop Coordinator:<br>lan Lessing <ian@sbmug.org></ian@sbmug.org>                                                                                                    | All contents Copyright 200                                                                                                    | nts Copyright 2002 by Santa Barbara Payment is required in advance, with checks made                                                                                                    |                                              |                                      |                          |
| General Meetings Host:     Tom Williams                                                                                                    | Macintosh Users Group, unless noted otherwise. payable to the S Permission is granted for articles to be reprinted by MUG) and sent noncommercial users groups, provided acknowlads should be s edgment of author and the SBMUG Mouse Times or camera-ready is given. SBMUG solicits newsletter exchanges |                                                                                                    |                                              | o the address ab<br>omitted in EPS f | ove. Commercial          |
| SBMUG makes no endorsements, either stated or implied, regarding any services or products advertised in this newsletter                                                                                                    |                                                                                                    |                                                                                                    |                                              |                                      |                          |
| MEMBERSHIP APPLICATION & RENEWAL FORM  Your due date is shown on the newsletter mailing label.                                                                                                    |                                                                                                    |                                                                                                    |                                              |                                      |                          |
| Application Type: ☐ New                                                                                                    | ☐ Lapsed                                                                                                    | ☐ Change o                                                                                                    |                                              |                                      | Renewal                  |
| Name                                                                                                    |                                                                                                    | • Compute                                                                                                    | r Interests                                  |                                      |                          |
| Street                                                                                                    |                                                                                                    | • Computer Interests  ☐ Business ☐ Mac Basics ☐ Multimedia ☐ Music/MIDI ☐ Database ☐ Networking ☐ Desktop Publishing                                                                    |                                              |                                      |                          |
| City                                                                                                    | Zip                                                                                                    |                                                                                                    |                                              |                                      |                          |
| Phone(s)/Fax                                                                                                    |                                                                                                    |                                                                                                    | mming                                        | ☐ Desktop<br>☐ Educatio              | n                        |
| E-mail                                                                                                    |                                                                                                    | Voluntee                                                                                                    |                                              | ☐ Home Pa                            | ge                       |
| • Computer Level: Check the level you enjoy at meetings  ☐ Beginner ☐ Intermediate ☐ Advanced ☐ Demos/Classes ☐ Meeting activities ☐ Newsletter ☐ Computer Show  ☐ Other  If applicable, please write the name of the SBMUG member who should receive credit for your new membersh |                                                                                                    |                                                                                                    |                                              |                                      | activities<br>er Show    |
| SBMUG member                                                                                                    |                                                                                                    |                                                                                                    |                                              |                                      |                          |
| Signature                                                                                                    | ' '                                                                                                    | le to SBMUG.                                                                                                    |                                              |                                      |                          |

May-June 2004 Mouse Times Page 11

## Monthly Meetings 3rd Thursdays

### Santa Barbara County Education Office 4400 Cathedral Oaks Road

Upcoming meetings: June 17, July 15, August 19, September 16 6–7 pm Questions & Answers • 7:20–9 pm Presentations

Meetings are at the Santa Barbara County Education Office (SBCEO) auditorium, 4400 Cathedral Oaks Road (half-mile west of Hwy 154). Just inside the driveway entrance, turn right and follow the road up the hill to the end. Turn left into the parking lot — you'll find us in the auditorium.

Currently scheduled meeting dates through September 2004 are shown on page 2. Program information and meeting dates will also be listed on our Web site: <a href="http://www.sbmug.org">http://www.sbmug.org</a>>

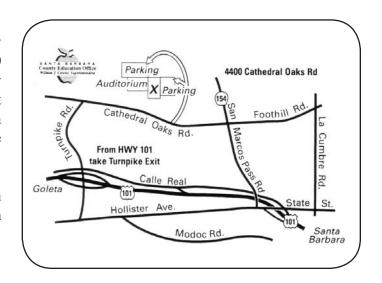

SANTA BARBARA MACINTOSH USERS GROUP P. O. Box 60922 SANTA BARBARA, CA 93160

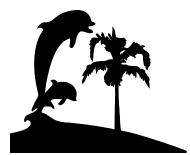

Check the mailing label above for your membership renewal date. Please help us by renewing your membership. We sincerely appreciate your support!